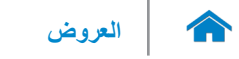

# <span id="page-0-0"></span>**بيئة الكمبيوتر**

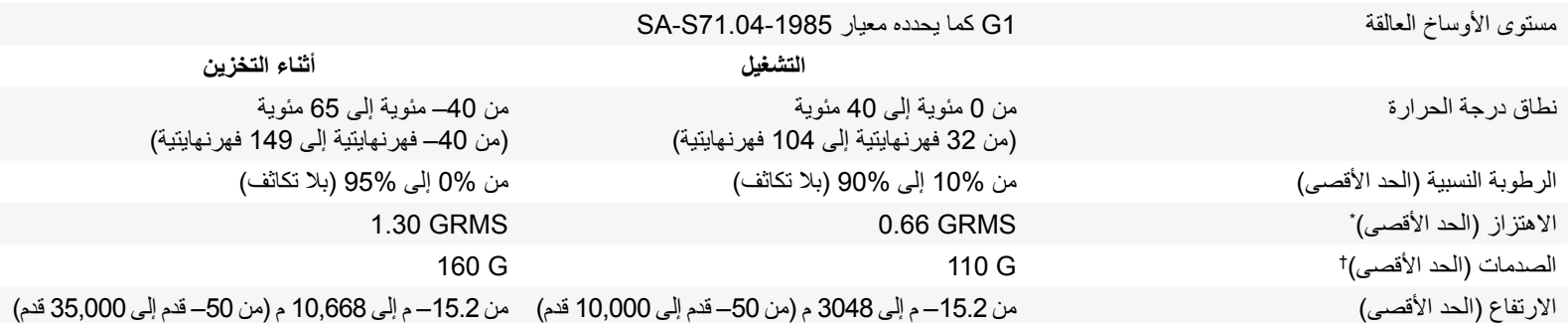

\* ُيقاس باستخدام طيف االهتزاز العشوائي الذي يحاكي بيئة المستخدم

† يُقاس ومحرك القرص الصلب في وضع التشغيل وبذبذبة نصف جيبية زمنها كم التشغيل أيضا مع محرك الأقراص الثابتة في وضع الارتكاز‐العمودي وبذبذبة نصف جيبية زمنها 2 مللي ثانية‐للتخزين

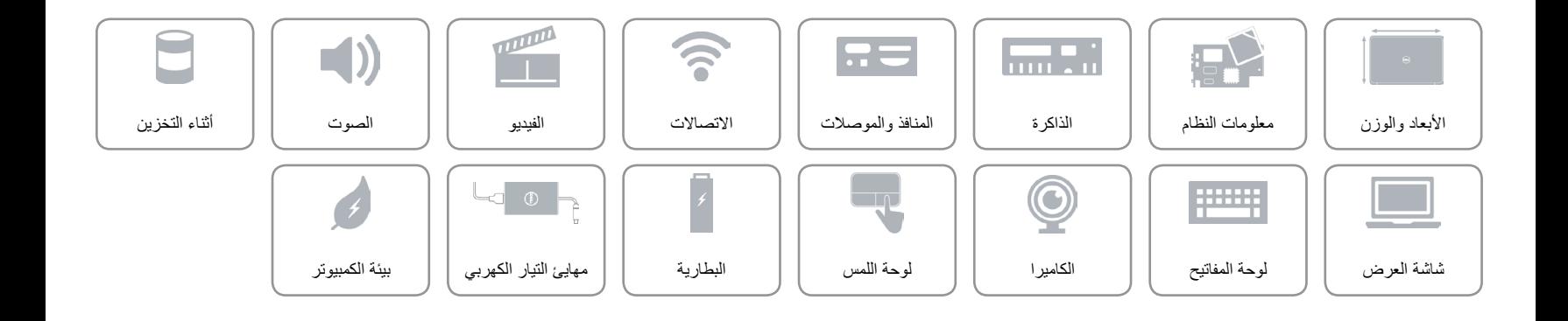

**[العروض](#page-18-0) المواصفات**

# <span id="page-1-0"></span>**مهايئ التيار الكهربي**

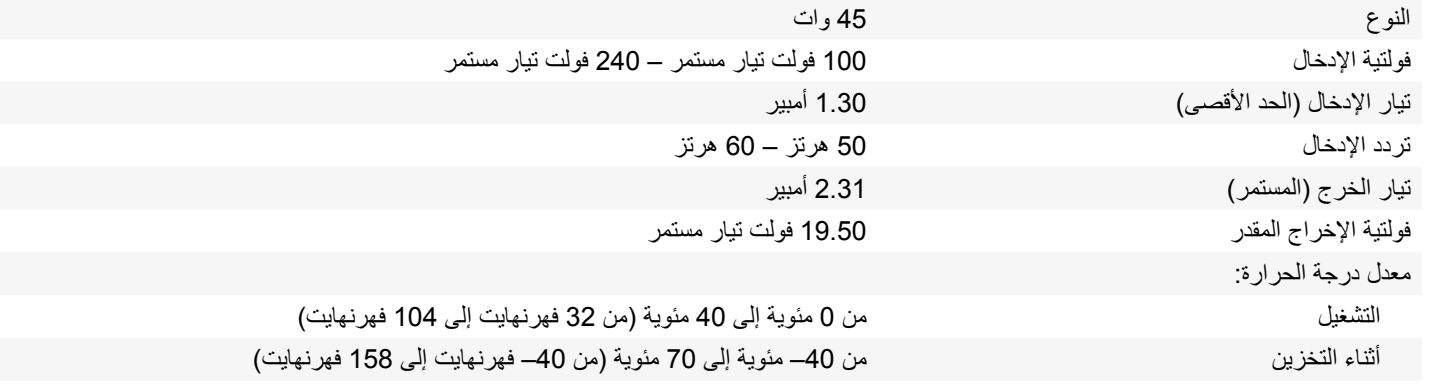

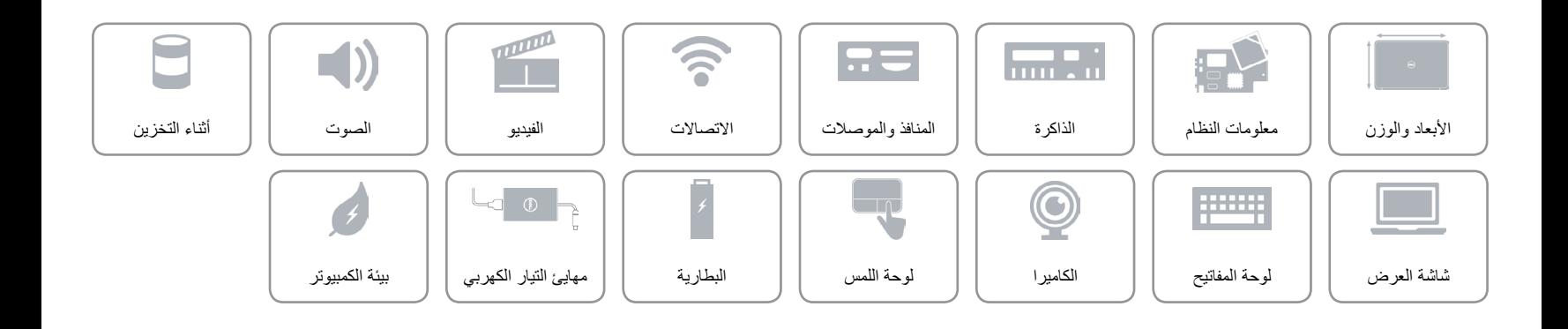

 $\sqrt{2}$ 

# <span id="page-2-0"></span>**البطارية**

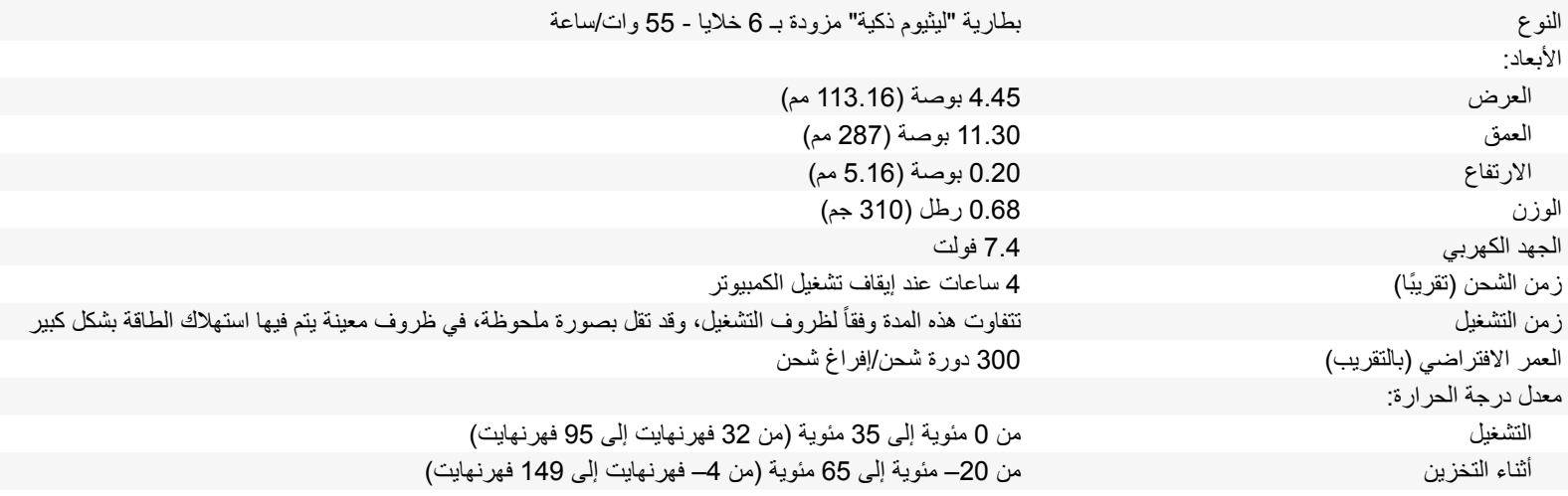

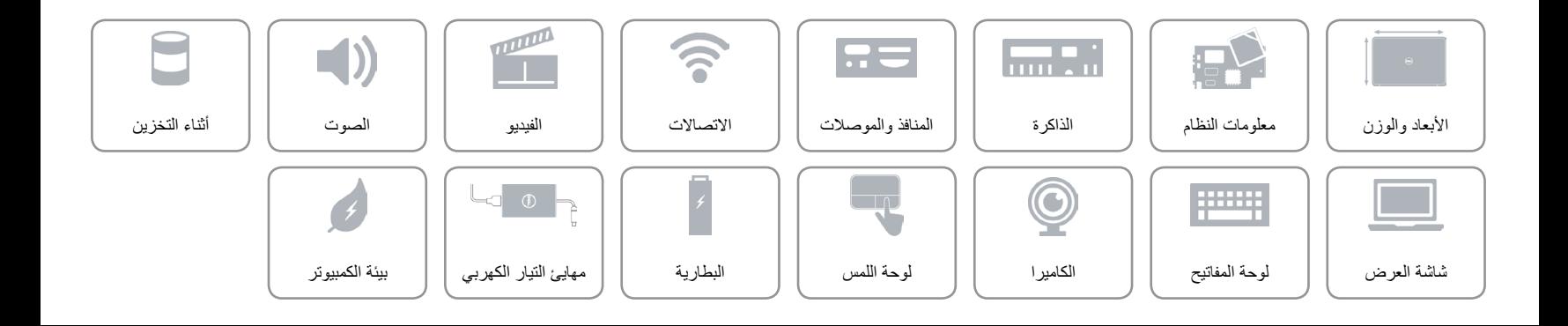

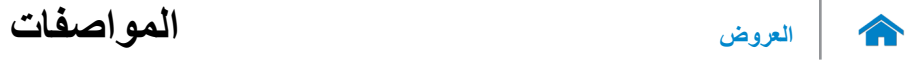

# <span id="page-3-0"></span>**لوحة اللمس**

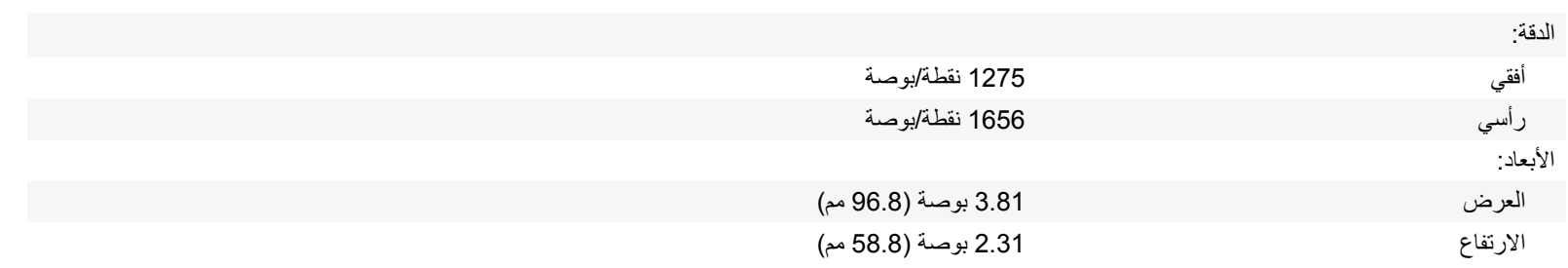

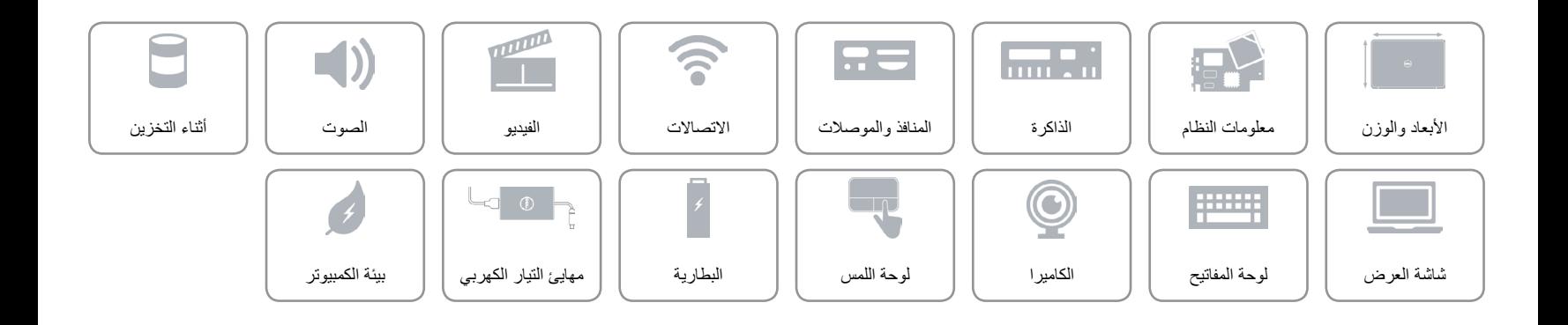

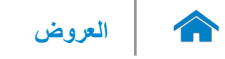

#### <span id="page-4-0"></span>**الكاميرا**

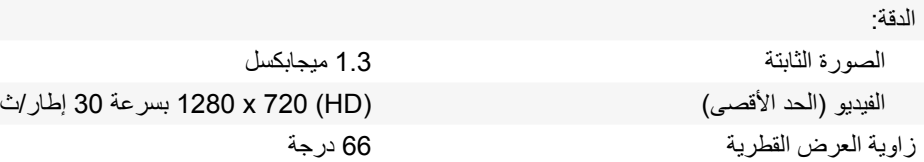

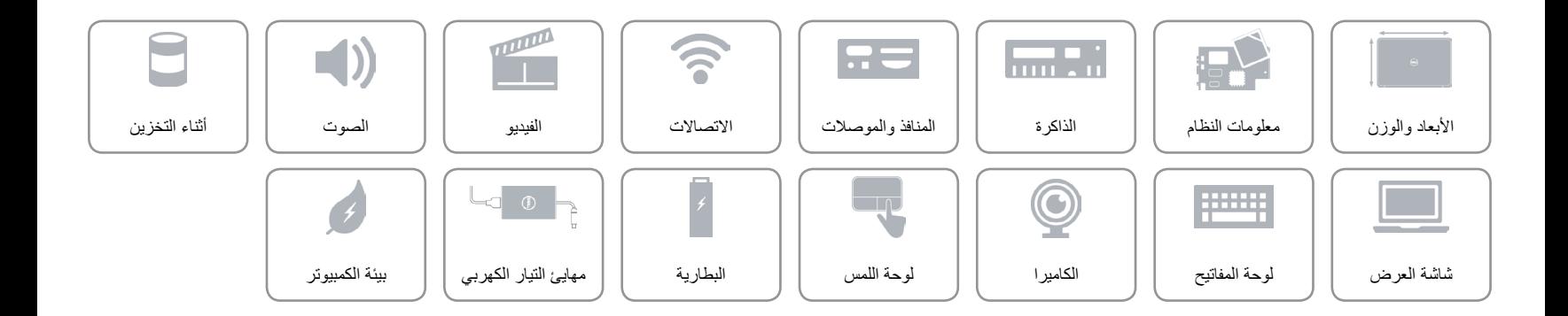

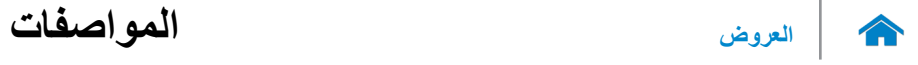

# <span id="page-5-0"></span>**لوحة المفاتيح**

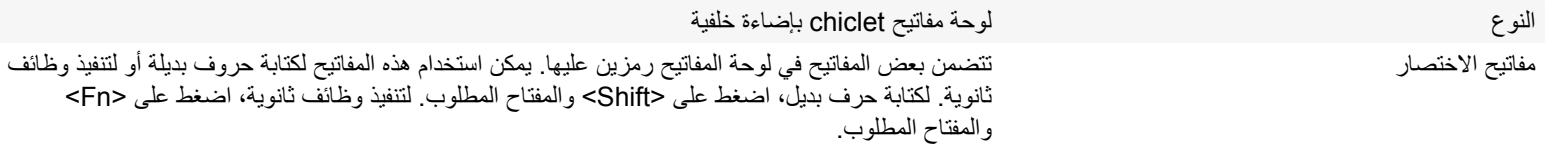

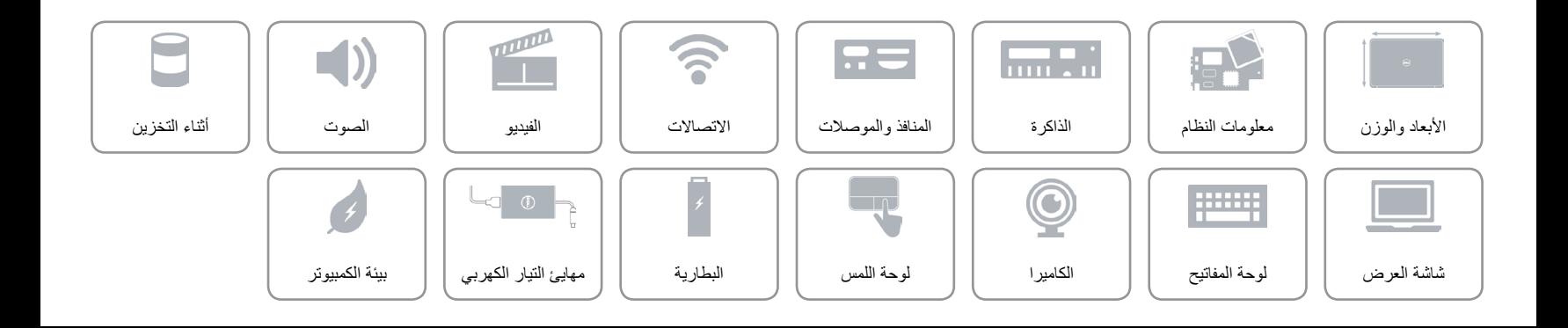

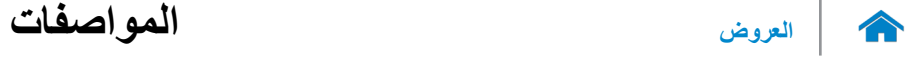

# <span id="page-6-0"></span>**شاشة العرض**

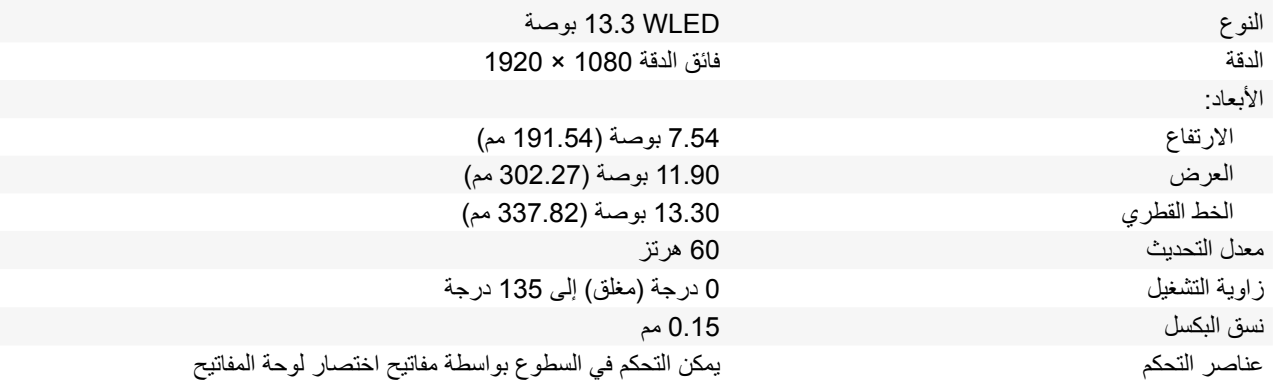

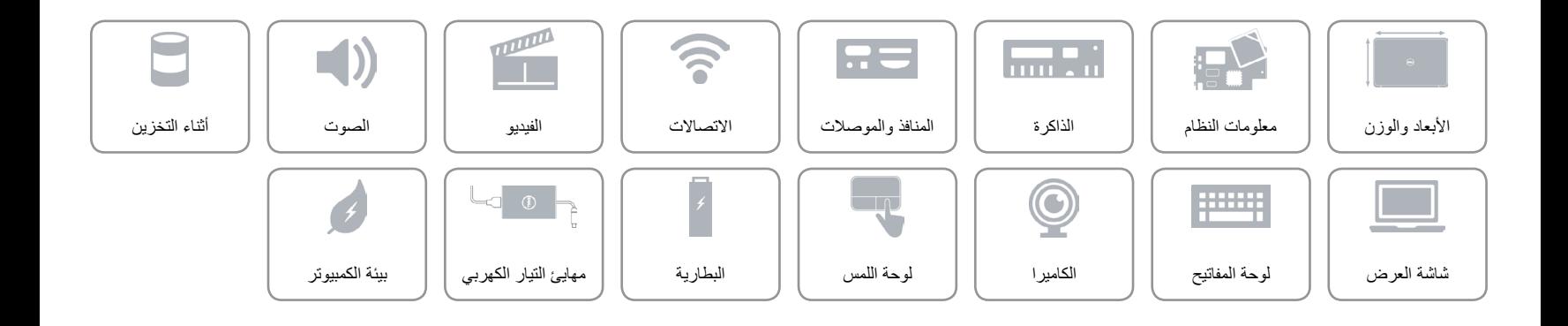

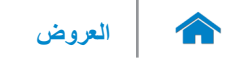

### <span id="page-7-0"></span>**أثناء التخزين**

الوصلة mSATA

محرك الأقراص ذات الحالة الصلبة (SSD) mSATA للتخزين الرئيسي (يدعم تقنية Intel Rapid Start) السعة 128 جيجابايت، و256 جيجابايت، و512 جيجابايت

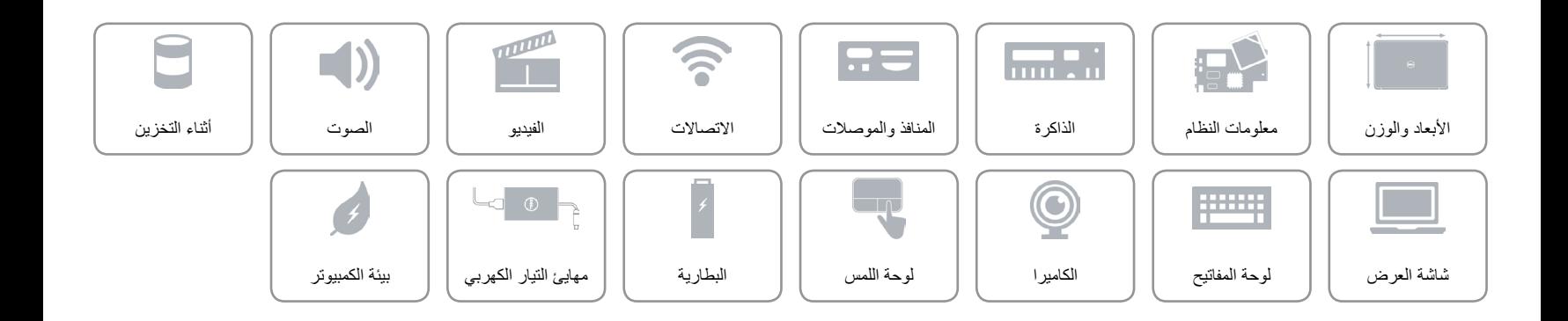

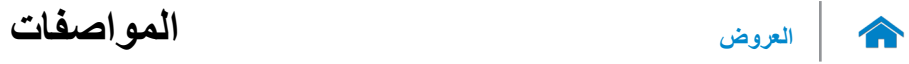

#### <span id="page-8-0"></span>**الصوت**

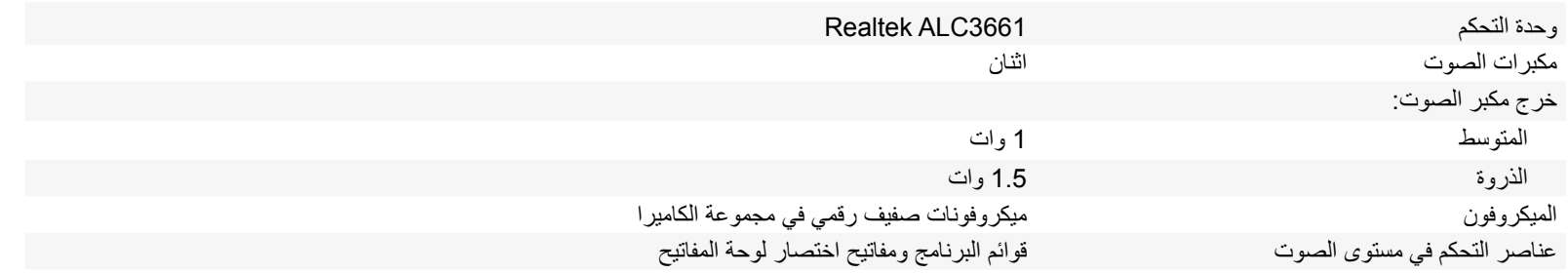

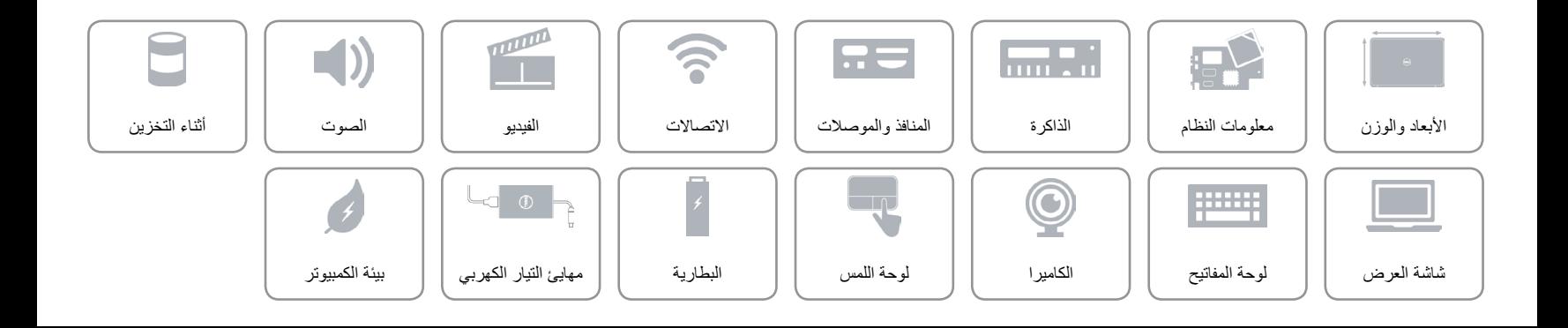

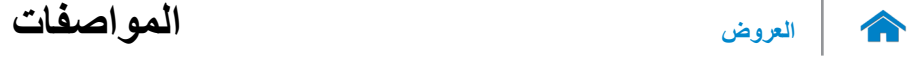

<span id="page-9-0"></span>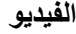

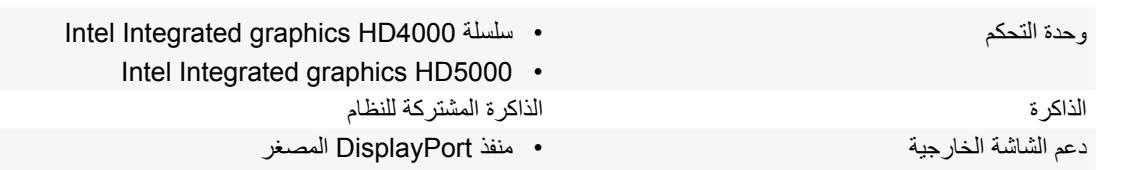

 عرض السلكي )WiDi)

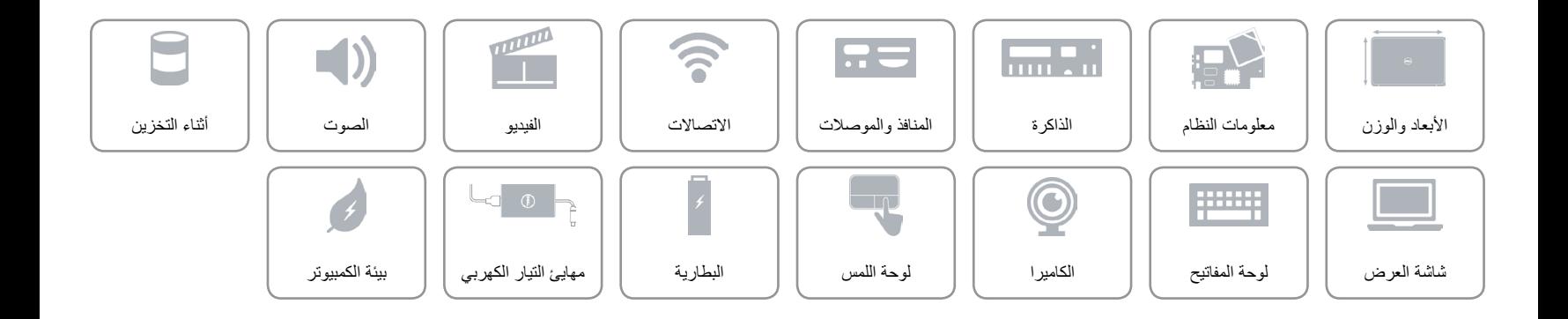

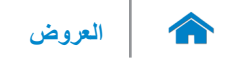

<span id="page-10-0"></span>**االتصاالت**

- Wi-Fi 802.11 ac, Wi-Fi 802.11 n الالسلكي االتصال
	- Bluetooth 4.0 .
	- العرض الالسلكي Intel( WiDi)

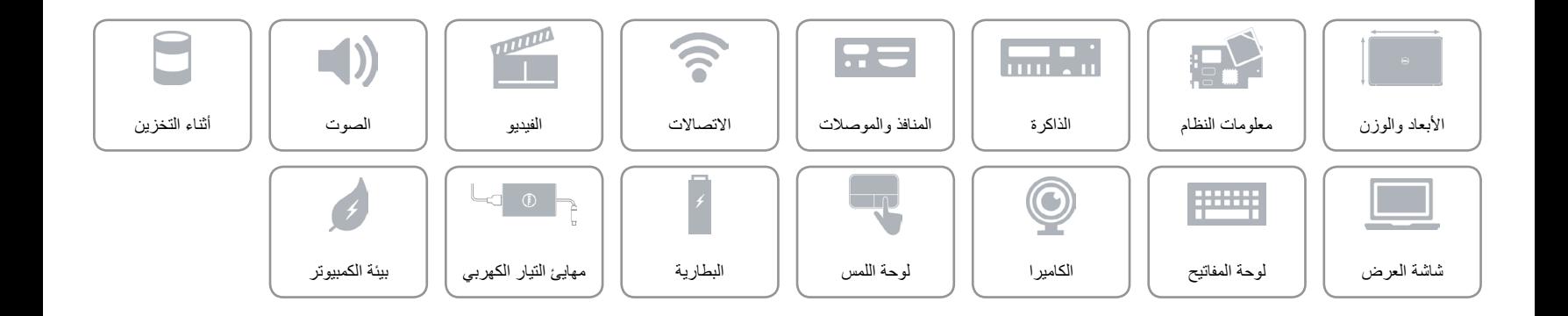

### <span id="page-11-0"></span>**المنافذ والموصالت**

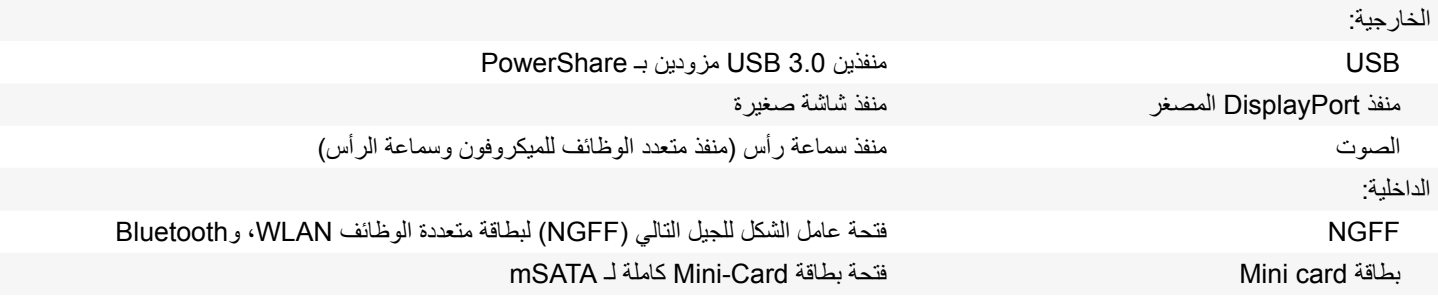

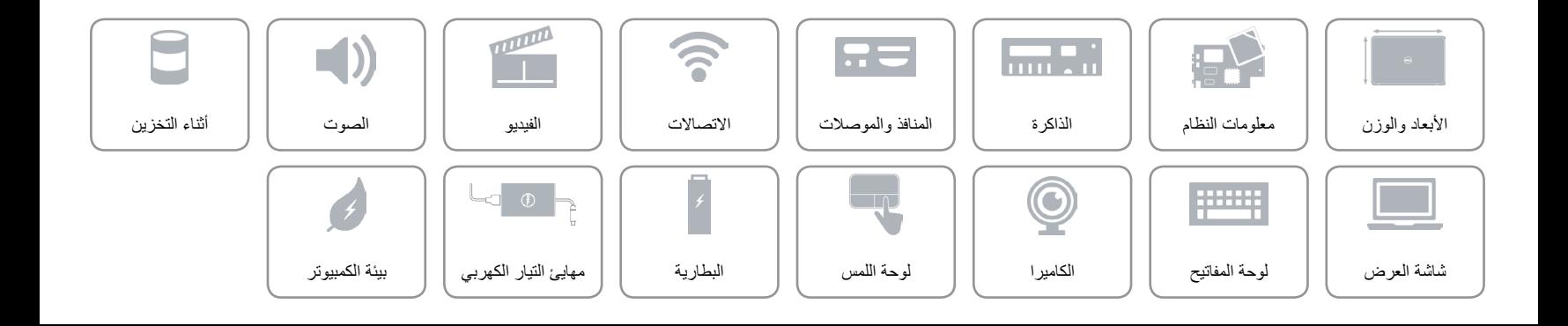

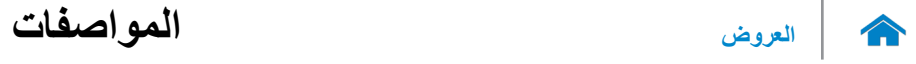

<span id="page-12-0"></span>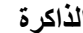

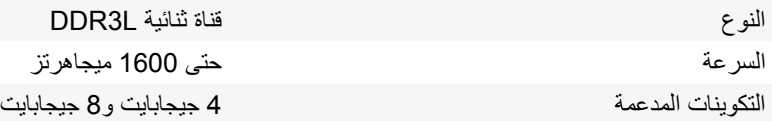

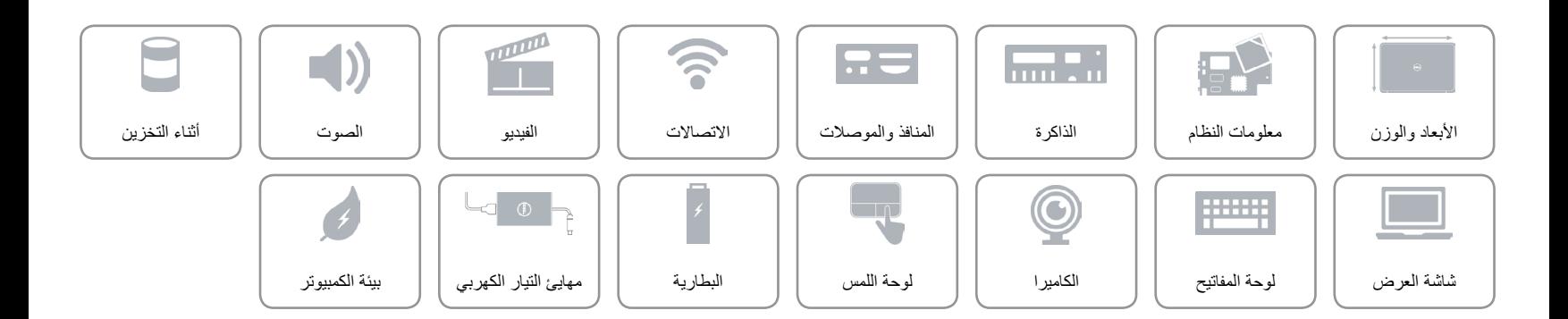

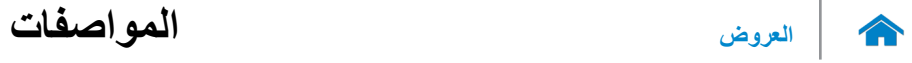

<span id="page-13-0"></span>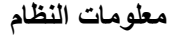

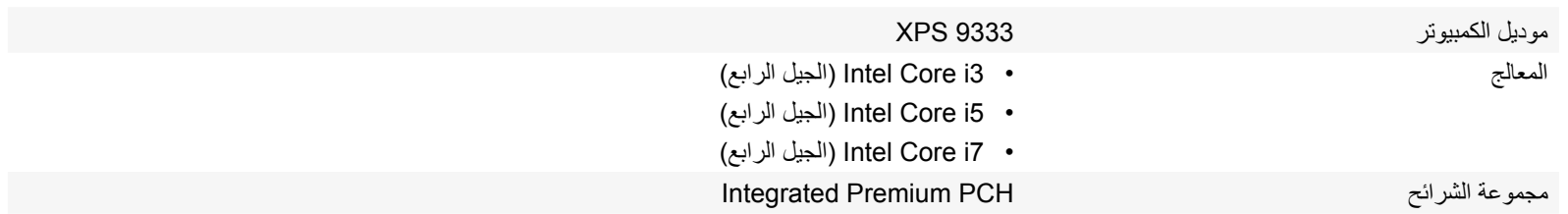

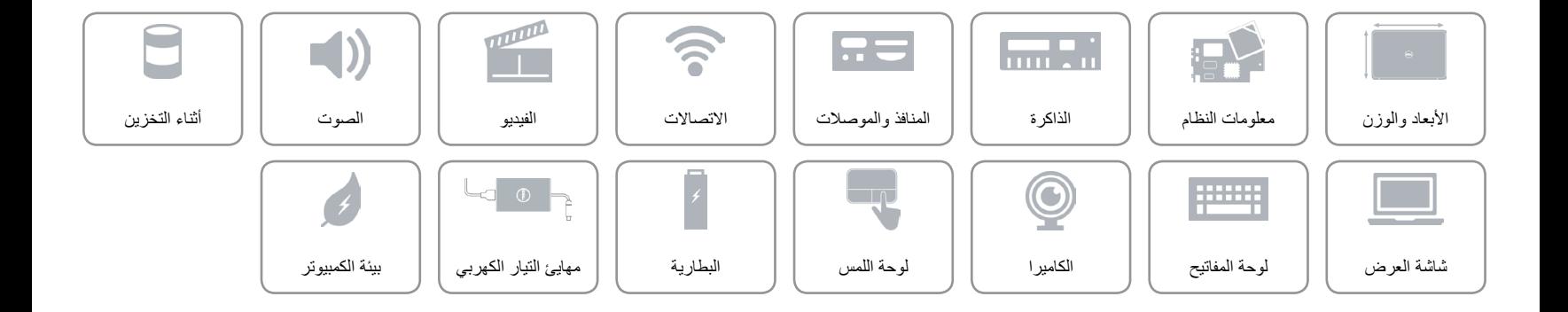

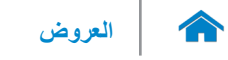

# **األبعاد والوزن**

<span id="page-14-0"></span>االرتفاع:

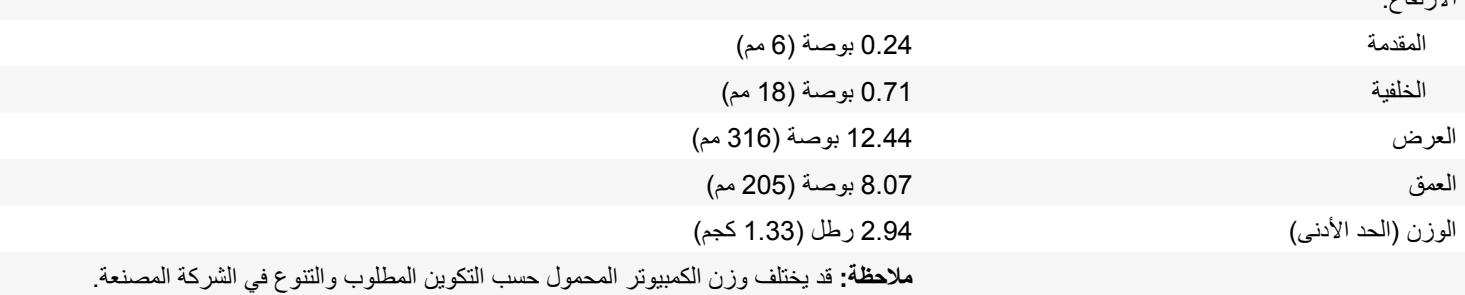

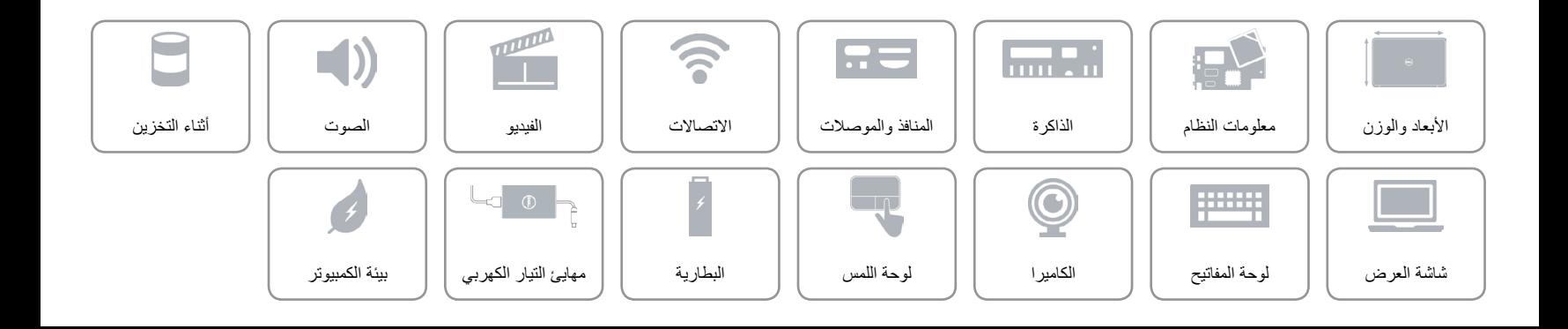

**مؤشر حالة الكاميرا الكاميرا**

**ميكروفونات رقمية )2( مستشعر الضوء المحيط**

 $x = 5$ 

<span id="page-15-0"></span>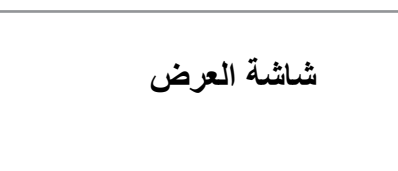

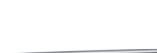

[من اليسار](#page-18-0)

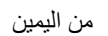

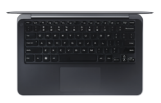

[القاعدة](#page-16-0)

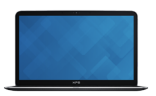

[شاشة العرض](#page-15-0)

### **الكاميرا**

يسمح لك بعمل الدردشة بالفيديو، والتقاط الصور، وتسجيل الفيديو.

#### **مستشعر الضوء المحيط**

ً يكتشف اإلضاءة المحيطة ويضبط اإلضاءة الخلفية للوحة المفاتيح وسطوع الشاشة تلقائيا.

# **مصباح حالة الطاقة**

يشير إلى حالة‐التيار للكمبيوتر.

# **مؤشر حالة الكاميرا** يضيء عند تشغيل الكاميرا. **ميكروفونات رقمية )2(**

**مصباح حالة الطاقة**

يوفر دخل لصوت رقمي‐عالي الجودة للتسجيل الصوتي، والمكالمات الصوتية، وهكذا.

[شاشة العرض](#page-15-0)

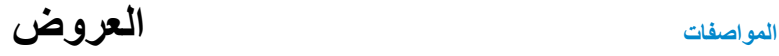

<span id="page-16-0"></span>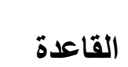

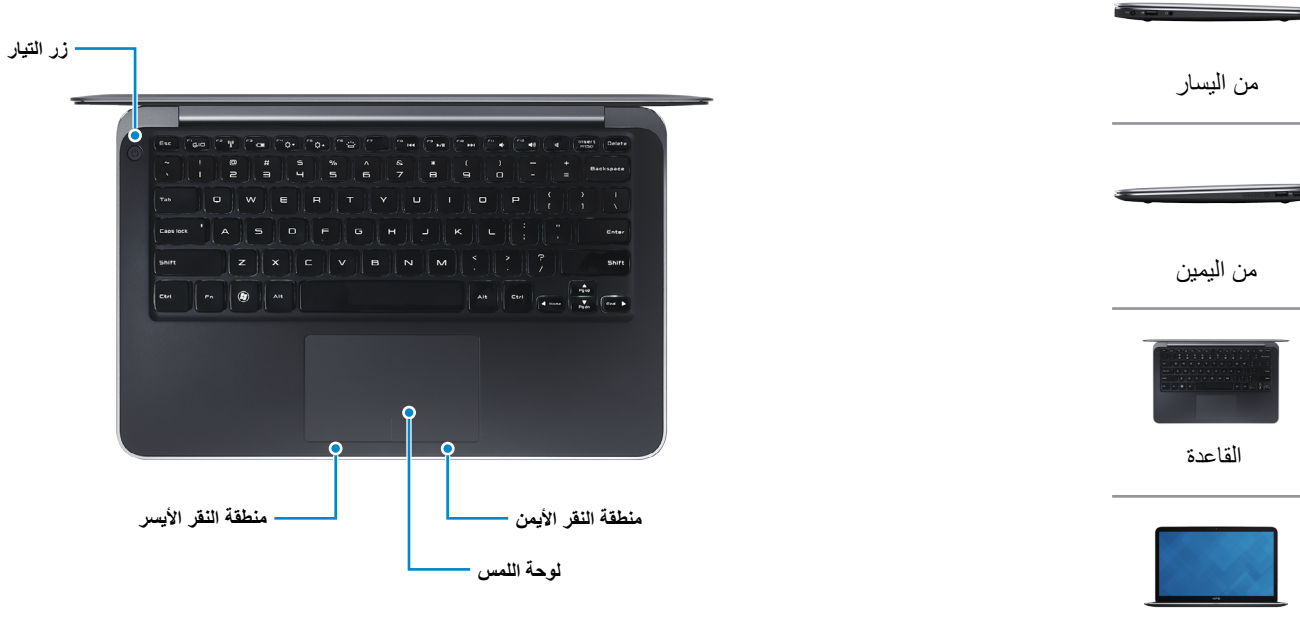

#### **زر التيار**

اضغط لتشغيل الكمبيوتر في حالة إيقاف تشغيله أو إذا كان في وضع السكون. اضغط لوضع الكمبيوتر في حالة السكون إذا كان قيد التشغيل. اضغط على الاستمر ار في الضغط لمدة 10 ثوانٍ لإيقاف-تشغيل الكمبيوتر إجباريًا. **مالحظة:** يمكنك تخصيص أسلوب زر‐التشغيل في خيارات الطاقة. لمزيد من المعلومات، انظر **أنا وجهاز Dell الخاص بي** في **support/com.dell**.

### **منطقة النقر األيسر**

اضغط للنقر بالزر الأيسر

### **منطقة النقر األيمن**

اضغط للنقر بالزر األيمن.

## **لوحة اللمس**

حرك إصبعك على لوحة اللمس لتحريك مؤشر الماوس. اضغط للنقر‐بالزر األيسر.

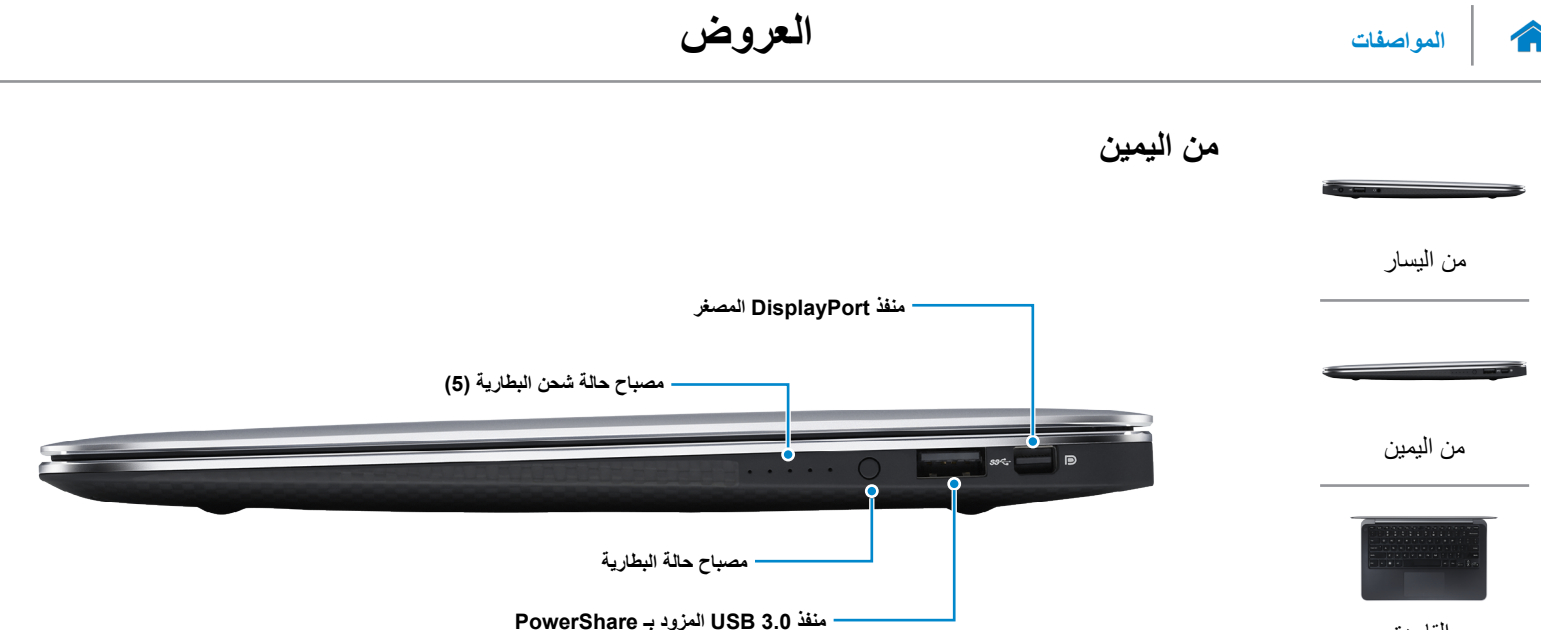

<span id="page-17-0"></span>[القاعدة](#page-16-0)

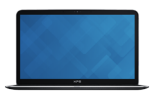

[شاشة العرض](#page-15-0)

### **منفذ DisplayPort المصغر** اتصل بشاشة خارجية أو جهاز عرض.

### **مصباح حالة شحن البطارية )5(**

قم بالتشغيل عند الضغط على زر حالة شحن‐البطارية. يشير كل مصباح إلى 20% من الشحن تقريبًا.

### **مصباح حالة البطارية** اضغط للتحقق من الشحن المتبقي في البطارية.

### **منفذ 3.0 USB المزود بـ PowerShare**

قم بتوصيل الأجهزة الطرفية مثل أجهزة التخزين والطابعات وهكذا. يوفر سرعات لنقل البيانات تصل إلى 5 جيجابت/ث.

يتيح PowerShare إمكانية شحن أجهزة USB حتى أثناء إيقاف تشغيل الكمبيوتر.

**مالحظة:** في حالة إيقاف تشغيل الكمبيوتر، أو إذا كان في حالة اإلسبات، فيجب عليك توصيل مهايئ التيار لشحن أجهزتك باستخدام منفذ PowerShare. يجب تمكين هذه الميزة في إعداد النظام.

**مالحظة:** قد ال يتم شحن بعض أجهزة USB عند إيقاف تشغيل الكمبيوتر أو إذا كان في وضع السكون. في مثل تلك الحاالت، قم بتشغيل الكمبيوتر لشحن الجهاز.

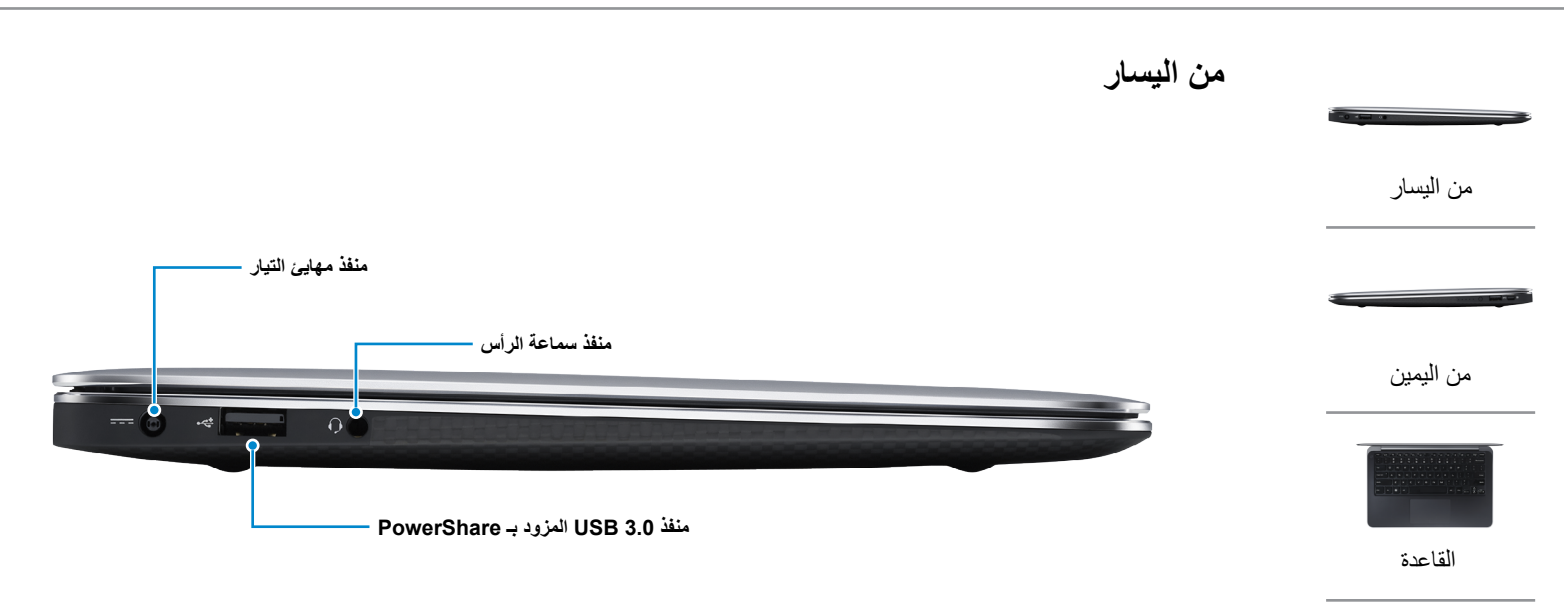

<span id="page-18-0"></span>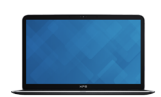

[شاشة العرض](#page-15-0)

**منفذ مهايئ التيار** يوصل مهايئ التيار لتوفير التيار للكمبيوتر ويقوم بشحن البطارية.

### **منفذ سماعة الرأس**

قم بتوصيل سماعة رأس أو ميكروفون أو منفذ متعدد الوظائف لسماعة الرأس والميكروفون )سماعة رأس(.

### **منفذ 3.0 USB المزود بـ PowerShare**

قم بتوصيل الأجهزة الطرفية مثل أجهزة التخزين والطابعات وهكذا. يوفر سرعات لنقل البيانات تصل إلى 5 جيجابت/ث.

يتيح PowerShare إمكانية شحن أجهزة USB حتى أثناء إيقاف تشغيل الكمبيوتر.

**مالحظة:** في حالة إيقاف تشغيل الكمبيوتر، أو إذا كان في حالة اإلسبات، فيجب عليك توصيل مهايئ التيار لشحن أجهزتك باستخدام منفذ PowerShare. يجب تمكين هذه الميزة في إعداد النظام.

**مالحظة:** قد ال يتم شحن بعض أجهزة USB عند إيقاف تشغيل الكمبيوتر أو إذا كان في وضع السكون. في مثل تلك الحاالت، قم بتشغيل الكمبيوتر لشحن الجهاز.

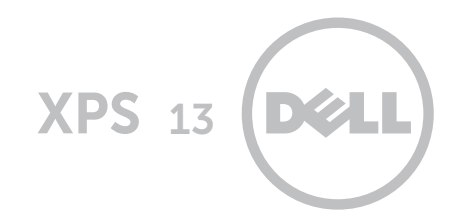

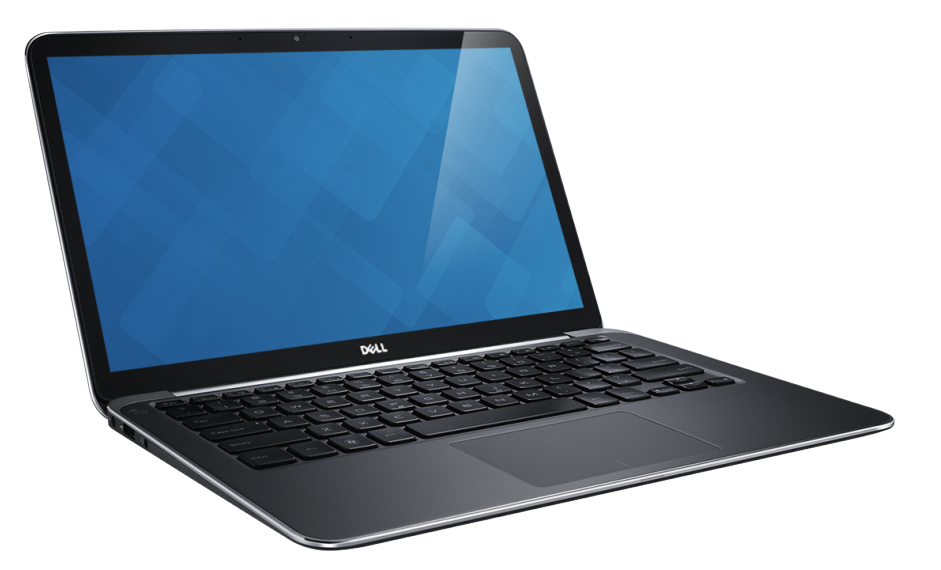

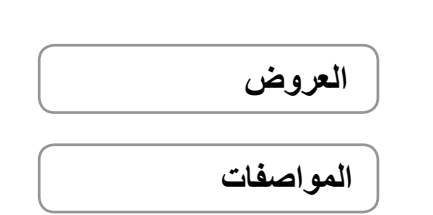

#### **حقوق النشر © لعام 2013 لشركة .Inc Dell**

العالمات التجارية المستخدمة في هذا النص: إن TMDell والشعار DELL، وTMXPS عالمات تجارية لشركة .Inc Dell. وتعد RIntel عالمة تجارية مسجلة، و TMCore عالمة تجارية لشركة Corporation Intel في الواليات المتحدة والدول األخرى. RBluetooth عالمة تجارية مسجلة مملوكة لشركة .<br>.Bluetooth SIG, Inc، وتستخدمها شركة Dell بموجب ترخيص.

> 10 ‐ 2013 مراجعة 00A الموديل التنظيمي: P29G003 | النوع: P29G003